## **PowerDOORS**

Techn!x of BBS

Copyright © Copyright©1997 Sub-Bass Software. All Rights Reserved.

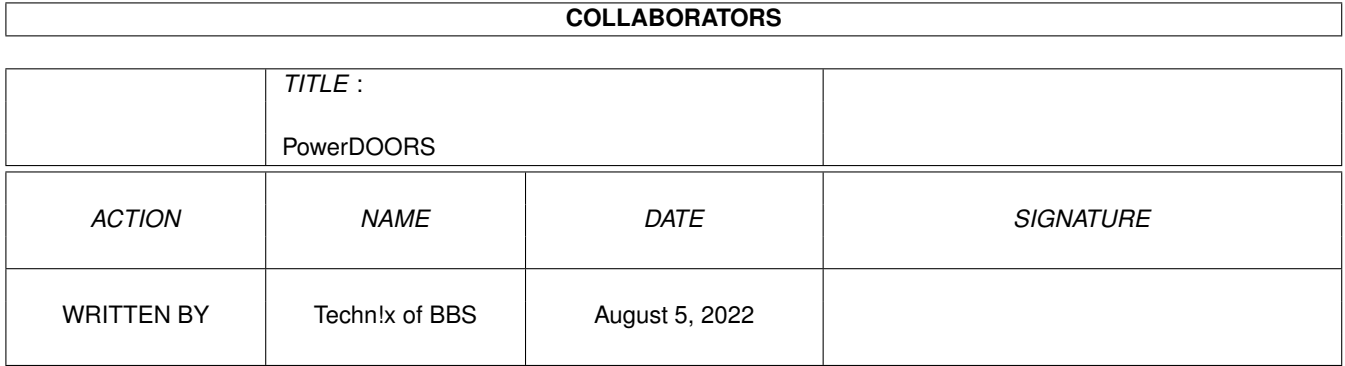

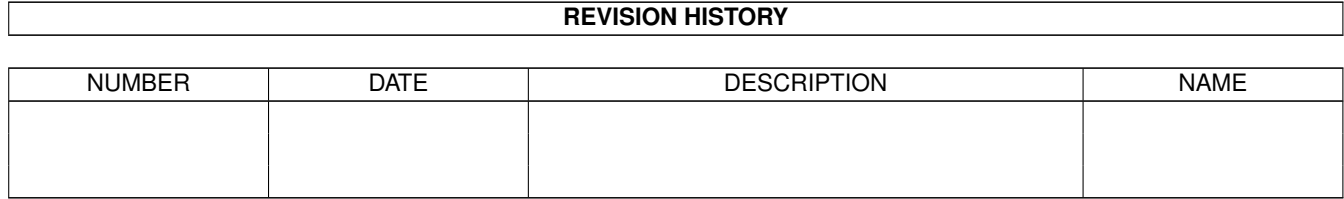

# **Contents**

#### [1](#page-4-0) PowerDOORS 1

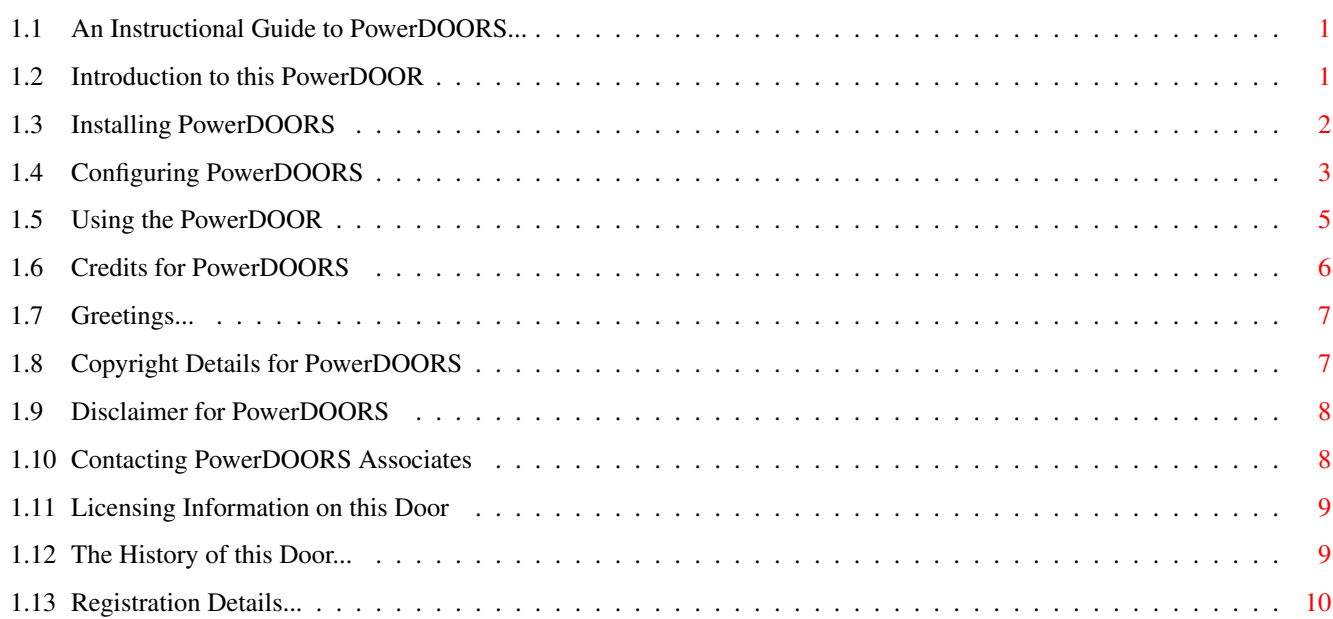

## <span id="page-4-0"></span>**Chapter 1**

## **PowerDOORS**

#### <span id="page-4-1"></span>**1.1 An Instructional Guide to PowerDOORS...**

<span id="page-4-4"></span>-=-=-=-=-=-=-=-=-=-=-=-=-=-=-=-=-=-=-=-=-=-=-=-=-=-=-=-=-=-=-=-=-=-=-=- Power RAWDL - Version 1.3 -=-=-=-=-=-=-=-=-=-=-=-=-=-=-=-=-=-=-=-=-=-=-=-=-=-=-=-=-=-=-=-=-=-=-=- Programmed by Techn!x of Sub-Bass BBS - (01473) 412 842  $-++++++++++$ Please Select a Topic: [\[A\]](#page-4-3) Introduction [\[B\]](#page-5-1) Installation [\[C\]](#page-6-1) Configuration [\[D\]](#page-8-1) Usage [\[E\]](#page-9-1) Credits [\[F\]](#page-10-2) Greetings [\[G\]](#page-10-3) Copyright [\[H\]](#page-11-2) Disclaimer [\[I\]](#page-11-3) Contact Details [\[J\]](#page-12-2) History [\[K\]](#page-12-3) Software License [\[L\]](#page-13-1) Registration -=-=-=-=-=-=-=-=-=-=-=-=-=-=-=-=-=-=-=-=-=-=-=-=-=-=-=-=-=-=-=-=-=-=-=- < < < Magic-File - Makes Automated File Menus > > > Programmed by: Steve Clack of Liquid Software Design steevc@ndirect.co.uk Total Eclipse on +44 [0] (1983) 522428 -=-=-=-=-=-=-=-=-=-=-=-=-=-=-=-=-=-=-=-=-=-=-=-=-=-=-=-=-=-=-=-=-=-=-=-

#### <span id="page-4-2"></span>**1.2 Introduction to this PowerDOOR**

<span id="page-4-3"></span>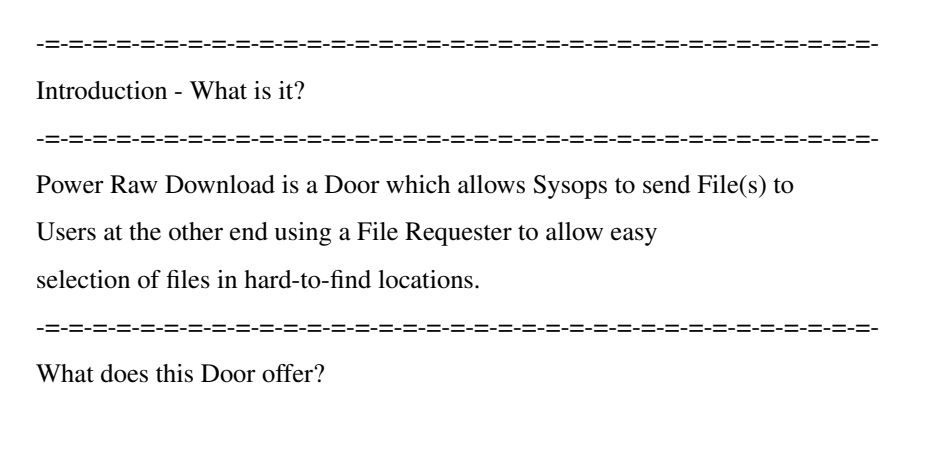

-=-=-=-=-=-=-=-=-=-=-=-=-=-=-=-=-=-=-=-=-=-=-=-=-=-=-=-=-=-=-=-=-=-=-=- This Door offers a `ReqTools' Multi-Select File Requester as well as other useful options such as the Default Path of the File Requester to be set in the Configuration File. The Path can also be set by entering it after the Command Line in the MAXsBBS Menu Editor. Other Features include a Security Lock to prevent Users from accessing the Door and the option to have two kind of requesters for asking the Sysop if he/she wants to download more files. [\[0\]](#page-4-4) Return to the Main Menu

#### <span id="page-5-0"></span>**1.3 Installing PowerDOORS**

<span id="page-5-1"></span> $-+$  -=- $-$  -=- $-$  -=- $-$  -=- $-$  -=- $-$  -=- $-$  -=- $-$  -=- $-$  -=- $-$  -=- $-$  -=- $-$  -=- $-$  -=- $-$  -=- $-$ Installation of this PowerDOOR... -=-=-=-=-=-=-=-=-=-=-=-=-=-=-=-=-=-=-=-=-=-=-=-=-=-=-=-=-=-=-=-=-=-=-=- All PowerDOORS are installed in the same way. Simply, make sure that there is a directory in your Doors directory or assignment called `POWER'. This is where all PowerDOORS are stored. If you do not have your DOORS directory assigned, then you should add an Assign to your Startup-Sequence or User-Startup File. C:Assign >NIL: DOORS: BBS:Doors/  $\overline{a}$ Change this to your Doors directory path Now, Create a directory inside the `DOORS:Power/' Directory with the name of the Door. This is the word to the right of the `Power' in the Archive filename. So, For example, if the PowerDOOR was called PowerRawDL, then you would create a directory in the `DOORS:Power/' directory called `RawDL'. Now, Locate the Archive you downloaded or received. It will probably be in the `LhA' or `LZX' form. Simply use a version of `LhA' or `LZX' to Extract the files into the desired path. C:LhA x PowerRawDL\_??.LHA DOORS:Power/RawDL/ \ Where `????' is the } Name of the PowerDOOR C:LZX x PowerRawDL\_??.LZX DOORS:Power/RawDL/ / For example, `RawDL' Now, all the files including some File Descriptions `File\_ID.DIZ' and some Configuration files `RawDL.CFG'. Other files will also be included which are not Doors such as those that have the File Extension of `.Text'. These files are ANSIs. If you find a file with an extension of `.DAT', then do not try and edit these. [\[C\]](#page-6-1) Configuration [\[0\]](#page-4-4) Return to the Main Menu

#### <span id="page-6-0"></span>**1.4 Configuring PowerDOORS**

<span id="page-6-1"></span>-=-=-=-=-=-=-=-=-=-=-=-=-=-=-=-=-=-=-=-=-=-=-=-=-=-=-=-=-=-=-=-=-=-=-=-

#### Configuration of PowerDOORS

-=-=-=-=-=-=-=-=-=-=-=-=-=-=-=-=-=-=-=-=-=-=-=-=-=-=-=-=-=-=-=-=-=-=-=- All PowerDOORS are configured in the same way. In the PowerDOOR archive (or Directory if extracted), You will find file(s) with an extension of `.CFG', These are ConFiGuration files. Simply load these Configuration (CFG) Files into a Text Editor and either follow the simple guide located at the end of the Configuration files or use the more complex guide which is located in the Door Guide. -=-=-=-=-=-=-=-=-=-=-=-=-=-=-=-=-=-=-=-=-=-=-=-=-=-=-=-=-=-=-=-=-=-=-=- Layout for the Configuration PowerRawDL -=-=-=-=-=-=-=-=-=-=-=-=-=-=-=-=-=-=-=-=-=-=-=-=-=-=-=-=-=-=-=-=-=-=-=- << Line 01 >> - Path & Filename ~~~~~~~~~~~~~ This line should contain the Path and Filename of an ANSI/Text File containing information concerning the Security Check function of the Door. The ANSI should contain details saying that the Sysop must Press a Key to access the Door and that Users do not have access and must Press a Key to exit to the BBS. << Line 02 >> - Path & Filename ~~~~~~~~~~~~~ This line should contain the Path and Filename of an ANSI/Text File containing information that informs the users that the Sysop is Selecting Files to send to the user. << Line 03 >> - Path & Filename ~~~~~~~~~~~~~ This line should contain the Path and Filename of an ANSI/Text File containing information that informs the users that the Files are now being Downloaded to them. << Line 04 >> - Path & Filename ~~~~~~~~~~~~~ This line should contain the Path and Filename of an ANSI/Text File containing information that informs the users that the Sysop has not selected any Files to send therefore aborting the Download process.

<< Line 05 >> - Path & Filename

~~~~~~~~~~~~

This line should contain the Path and Filename of an ANSI/Text File

containing information that asks the Sysop if He/She would like to Select some more files to download.

 $<<$  Line 06  $>>$  - Path

#### ~~~~~~~~~~~~~

This line should contain the Path in where the File Requester will start up in. This allows the Door to open the Requester in a place where the most common Raw-Downloaded files are found such as in the Files directory or in the `C:' directory. << Line 07 >> - Option Toggle

#### $\sim\sim\sim\sim\sim\sim\sim\sim\sim\sim\sim\sim$

This line should contain either a  $1'$  to represent  $\Omega'$  or a  $\Omega'$  to represent `OFF'. This line tells the Door whether or not to use the Security Check option on the Door. If you enter `1' on this line then the Security Check option will be used, whereas if you enter `0' on this line, The Security Check option will be skipped.

 $<<$  Line 08 >> - Option

~~~~~~~~~~~~~

This line should contain either a '1' or '2' representing the two options available. If `1' is used, then the Door will display the ANSI Prompt asking the Sysop if He/She would like to select more files to send. The Sysop must then press either `Y' or `N' to answer the Prompt. If `2' is used, then a Standard ASL Requester will appear asking the same question, but this time, the Sysop must select a Gadget to either Select more Files or Cancel.

 $<<$  Line 09 >> - Option

~~~~~~~~~~~~

This line should contain either a `1' or '0' representing the two options available. If you use `1', The Users Time will be Frozen when Downloads occur. This means that if the user has 120 minutes of time before beginning downloads, he/she will still have 120 minutes at the end even if the Downloads took 30 minutes to send. Using a `1' will activate the Freeze Time option. To disable the Freeze Time option, Simply use a '0' instead. << Line 10 >> - End of Configuration

~~~~~~~~~~~~~

As with all PowerDOORS, The Hash (#) at the end of the Configuration signifies its end. Any text after this Hash (either to the right or below it) will be ignored by the Door making it useful to add comments about the configuration below.

-=-=-=-=-=-=-=-=-=-=-=-=-=-=-=-=-=-=-=-=-=-=-=-=-=-=-=-=-=-=-=-=-=-=-=- Now, Save the Configuration File as a Plain ASCII File and not a Wordworth or other WP Document. Make sure that the File is saved in Plain ASCII otherwise it will not work. [\[0\]](#page-4-4) Return to the Main Menu

#### <span id="page-8-0"></span>**1.5 Using the PowerDOOR**

<span id="page-8-1"></span>-=-=-=-=-=-=-=-=-=-=-=-=-=-=-=-=-=-=-=-=-=-=-=-=-=-=-=-=-=-=-=-=-=-=-=-

Using the PowerDOOR...

-=-=-=-=-=-=-=-=-=-=-=-=-=-=-=-=-=-=-=-=-=-=-=-=-=-=-=-=-=-=-=-=-=-=-=- When the Door is loaded, You may be presented with the Security Check function of the door (if you have chosen to use this option in the Configuration file). Otherwise, The Door will proceed to the File Selection area... Security Check

 $\sim\sim\sim\sim\sim\sim\sim\sim\sim\sim\sim\sim$ 

This operation will not allow any Users to use the Door from the Remote end, as if they do access, a File Requester will be opened on the BBS Local Screen locking up the Bulletin Board. If you are a Sysop, Simply press a Key and the Door will find out that you are a Sysop and give you access to the Door. If you are not a Sysop, You must press a Key, If the Key has been pressed by a Remote computer, The Door will exit back to the BBS. File Selection

~~~~~~~~~~~~~~

This operation will open a Standard `ReqTools' Multi-Select File Requester, in which you can select vast numbers of files to send at once. Simply, Hold down Shift while selecting files to select more than one. Alternatively, You can use the Pattern Matching system or the `All' Gadget to select all Files within a Directory. To accept the Files, Select `OK'. To Cancel the Download, Select `CANCEL'. No Files

~~~~~~~~

If you Cancel the File Requester, Then the user will be presented with `Sysop has Cancelled all Downloads...' ANSI File. After a short pause, the Door will exit back to the BBS.

Download Files

~~~~~~~~~~~~~~

Once the Files have been Selected, The `Download' ANSI File will be displayed whilst downloading occurs. If the User or the Sysop cancels the Download, the entire process is aborted, and the Door exits back to the BBS. Select More Files

~~~~~~~~~~~~~~~~~

Depending on your Configuration setup, Either an ANSI File will be displayed or a Standard ASL Requester will appear asking if you would like to select more files to send to the user. Press `Y' or `N' on the ANSI Screen to answer, or simply select the `YES' or `NO' gadgets on the ASL Requester.

[\[0\]](#page-4-4) Return to the Main Menu

#### <span id="page-9-0"></span>**1.6 Credits for PowerDOORS**

<span id="page-9-1"></span> $-=--+1=--+1=--+1=-1=-1=-1=-1=-1=-1=-1$ Production Credits for PowerRawDL -=-=-=-=-=-=-=-=-=-=-=-=-=-=-=-=-=-=-=-=-=-=-=-=-=-=-=-=-=-=-=-=-=-=-=- Production Credits ~~~~~~~~~~~~~~~~~~ Programming, Routines & Coding .............. Techn!x Ideas and Concepts .......................... Anthony Barrett ANSI, Documentation and Support Files ....... Techn!x **Resources**  $~\sim~\sim~\sim~\sim~\sim~\sim~$ AMOS Professional 2.1 ....................... François Lionet Europress Limited KewlDoors v2.10 ............................. Niki Murkett Fosters Liquid Software GUI Extension v1.60 ......................... Piettro Ghizzoni DairySoft Productions ANSI-Draw v0.97 ............................. Kjell Andersson Multi-Selecter Routine ...................... Niki Murkett Thanks Go To: ~~~~~~~~~~~~~ Niki Murkett ................................ For KewlDoors Fosters Niki Murkett ................................ For the Multi

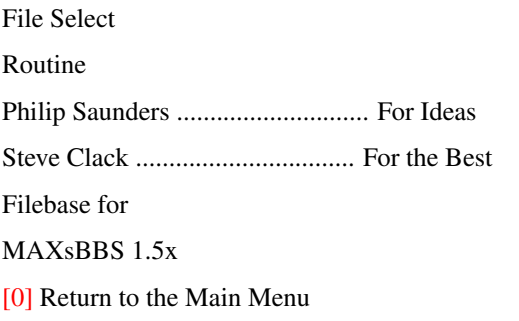

#### <span id="page-10-0"></span>**1.7 Greetings...**

<span id="page-10-2"></span>Greetings go to the Following...

-=-=-=-=-=-=-=-=-=-=-=-=-=-=-=-=-=-=-=-=-=-=-=-=-=-=-=-=-=-=-=-=-=-=-=- Philip Saunders, Niki Murkett, Steve Clack, Simon Knock, !n5ane, Pinball, Headphones, Ricky Rodgers, Anthony Barrett, Lore, Dr. X, BitMapp, Ian Chapman, Kegg, Leigh Russ, All the Peeps on FluffyNet, MAXsNET II and other great MAXsBBS Networks, and to anyone else that I know, but have forgotten... [\[0\]](#page-4-4) Return to the Main Menu

-=-=-=-=-=-=-=-=-=-=-=-=-=-=-=-=-=-=-=-=-=-=-=-=-=-=-=-=-=-=-=-=-=-=-=-

## <span id="page-10-1"></span>**1.8 Copyright Details for PowerDOORS**

<span id="page-10-3"></span>-=-=-=-=-=-=-=-=-=-=-=-=-=-=-=-=-=-=-=-=-=-=-=-=-=-=-=-=-=-=-=-=-=-=-=- Copyright and Legal Details  $-++++++++++$ The Name `PowerDOORS' and any other associated names are Copyright Material of Sub-Bass Software. All of the included Door Executables as well as ANSI and Documentation Files are Copyright Material of Sub-Bass Software. Any infringement of this Copyright Protection may result in Criminal Prosecution (Copyright Act, 1984) in a Court of Law. Any persons caught changing parts or all of any Executable, Document or ANSI and Distributing the altered part can be prosecuted under the Copyright Act of 1984. Any persons found distributing `Hacked' Registered Versions or Key Files associated with PowerDOORS can be prosecuted under the Software Theft Act of 1986. PowerDOORS are Copyright Material of Sub-Bass Software. All Rights Reserved. [\[0\]](#page-4-4) Return to the Main Menu

## <span id="page-11-0"></span>**1.9 Disclaimer for PowerDOORS**

#### Disclaimer Details for PowerDOORS

 $-$  -separation of the set of the set of the set of the set of the set of the set of the set of the set of the set of the set of the set of the set of the set of the set of the set of the set of the set of the set of the Neither Sub-Bass BBS nor any other related Persons or Companies accept any responsibility for any Loss, Damage or Changes to Data (Digital or otherwise), Equipment or any other product whilst downloading, installing, removing, using, configuring, maintaining, hacking, uploading or checking this product. This Product is Safe and should not cause any of the above Problems. Use these Products at your Risk. [\[0\]](#page-4-4) Return to the Main Menu

<span id="page-11-2"></span>-=-=-=-=-=-=-=-=-=-=-=-=-=-=-=-=-=-=-=-=-=-=-=-=-=-=-=-=-=-=-=-=-=-=-=-

### <span id="page-11-1"></span>**1.10 Contacting PowerDOORS Associates**

<span id="page-11-3"></span>-=-=-=-=-=-=-=-=-=-=-=-=-=-=-=-=-=-=-=-=-=-=-=-=-=-=-=-=-=-=-=-=-=-=-=- Contacting PowerDOORS Associates  $-++++++++++$ There are many ways of Contacting the author and associates of the PowerDOOR Suite... Telephone (Voice): ~~~~~~~~~~~~~~~~~~ From UK: (01473) 401 404 International: +44-1473-401-404 BBS Modem: ~~~~~~~~~~ From UK: (01473) 412 842 International: +44-1473-412-842 Netmail:  $~\sim~\sim~\sim~\sim~\sim~$ SubNET: 2000:1/0 FluffyNET: 888:105/0 MAXsNET 2: Not Available! Internet:  $~\sim$   $\sim$   $\sim$   $\sim$   $\sim$   $\sim$   $\sim$ WWW: http://www.subbass.demon.co.uk/ (Online Soon) E-Mail: technix@philsbbs.demon.co.uk Mail:  $~\sim~\sim~\sim~$ Techn!x,

c/o Sub-Bass BBS, 10, Ellenbrook Road, Ipswich, Suffolk, England, IP2 9RN. [\[0\]](#page-4-4) Return to the Main Menu

#### <span id="page-12-0"></span>**1.11 Licensing Information on this Door**

<span id="page-12-3"></span>-=-=-=-=-=-=-=-=-=-=-=-=-=-=-=-=-=-=-=-=-=-=-=-=-=-=-=-=-=-=-=-=-=-=-=- Power Raw Download v1.3 -=-=-=-=-=-=-=-=-=-=-=-=-=-=-=-=-=-=-=-=-=-=-=-=-=-=-=-=-=-=-=-=-=-=-=- This Door was coded by Techn!x of Sub-Bass Design with the intention of making no money. This Door is released under the Licensing Principle of `FreeWare' or `GiftWare'. This Product is classed as Public Domain for Distribution Purposes. However, The Documentation, Executables and Source Code are still Copyright Material of Sub-Bass Design. THIS PRODUCT IS FREEWARE AND DOES NOT REQUIRE REGISTRATION FEES TO BE PAID TO EXPERIENCE THE FULL VERSION. THIS IS THE FULL VERSION (NOT EVALUATION) OF POWER RAW DOWNLOAD AND NO MONEY SHOULD BE CHARGED EXCEPT TO COVER DELIVERY COSTS. [\[0\]](#page-4-4) Return to the Main Menu

## <span id="page-12-1"></span>**1.12 The History of this Door...**

<span id="page-12-2"></span>-=-=-=-=-=-=-=-=-=-=-=-=-=-=-=-=-=-=-=-=-=-=-=-=-=-=-=-=-=-=-=-=-=-=-=- History of this Door -=-=-=-=-=-=-=-=-=-=-=-=-=-=-=-=-=-=-=-=-=-=-=-=-=-=-=-=-=-=-=-=-=-=-=- Version 1.3 (23rd April 1997) ~~~~~~~~~~~ O - Patched with NSA Design's "Multi-Task" Patcher to allow PowerRawDL to work on Multi-Node Systems. O - Removed Version Numbers of all ANSI files, which saves me from changing all the ANSI Files everytime I make a single update. Version 1.2 (26th March 1997) ~~~~~~~~~~~

O - Added `Freeze Time' option which means different Configuration

file format. O - Corrected some minor bugs. O - Updated Documentation as well as included ANSI Files as they still had `Version 1.0' and `1996' in them. They now are updated to `1.2' and '1997' respectively. Version 1.1 (18th March 1997) ~~~~~~~~~~~ O - Added the Popular Files Facility O - Added the GUI/ANSI Requesters to Send More Files O - Added the Free Download System O - Added the `Abort Download' - `Aborts Door' Routine Version 1.0 (2nd February 1997)  $~\sim~\sim~\sim~\sim~\sim~\sim~\sim~\sim~$ O - Replaced Standard ASL Requester with Multi-Select ReqTools O - Added option to send More Files O - Added Logging Capabilities Version 0.8 (3rd December 1996) - Internal Version Only  $~\sim~\sim~\sim~\sim~\sim~\sim~\sim~\sim~\sim~$ O - Corrected Some Major Bugs

[\[0\]](#page-4-4) Return to the Main Menu

## <span id="page-13-0"></span>**1.13 Registration Details...**

<span id="page-13-1"></span>-=-=-=-=-=-=-=-=-=-=-=-=-=-=-=-=-=-=-=-=-=-=-=-=-=-=-=-=-=-=-=-=-=-=-=-

Power Raw Download Does Not Require Registration

-=-=-=-=-=-=-=-=-=-=-=-=-=-=-=-=-=-=-=-=-=-=-=-=-=-=-=-=-=-=-=-=-=-=-=-

[\[K\]](#page-12-3) Power Raw Download Licensing Agreement

[\[0\]](#page-4-4) Return to the Main Menu